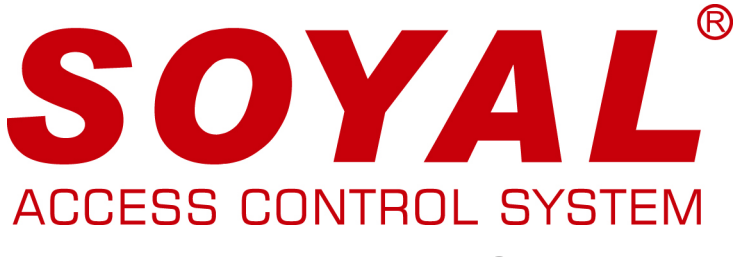

### BELÉPTETŐ OLVASÓ, VEZÉRLŐ AR-721HB-VSL

## TELEPÍTŐI és FELHASZNÁLÓI KÉZIKÖNYV

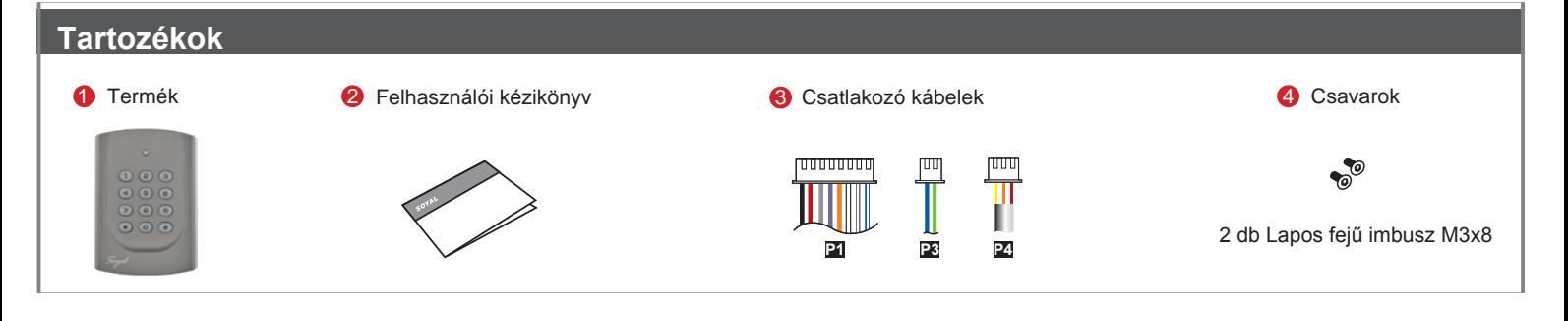

#### **Telepítés**

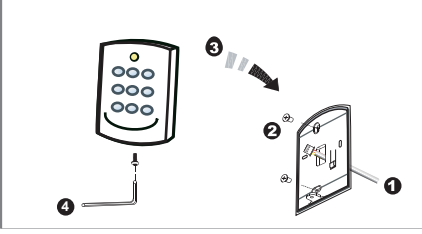

- Húzza át a vezetékeket a fali szerelőlemez négyszögletes nyílásán.
- Egy csavarhúzó segítségével csavarozza fel a fali szerelőlemezt a falra.
- Csatlakoztassa a vezetékeket a megfelelő helyekre és a készülékházat helyezze fel a fali szerelőlemezre.
- Rögzítse a készüléket a fali szerelőlemezhez a készülék alján található lyukba helyezett imbuszcsavar
- segítségével (csavar és kulcs mellékelve).
- Tápfeszültségre helyezést követően a LED felvillan és hangjelzést ad a készülék.

#### **Megjegyzések:**

**1. Kábelvezetés:** A kommunikációs vezetékek és a tápellátásra szolgáló vezetékek, ne legyenek egy csatornában vezetve más elektromos vezetékekkel. Ezeket mindig elkülönített csatornákban vezesse.

- **2. Vezeték kiválasztása:** Használjon AWG22-24 típusú árnyékolt, csavart érpáras vezetéket és kerülje a csillagpontos vezetékezést.
- **3. Tápellátás:** Ne csatlakoztassa az olvasót és az elektromos zárat ugyanahhoz a tápegységhez. Amikor az elektromos zár működésbe lép, az olvasó tápellátása bizonytalanná válhat és befolyásolhatja az olvasó működését. A szabályos tápellátáshoz csatlakoztasson egy tápegységet a relék
	- - és az elektromos zárak tápellátásához, egy másik, független tápegységet pedig az olvasó tápellátásához.

#### **Csatlakozások**

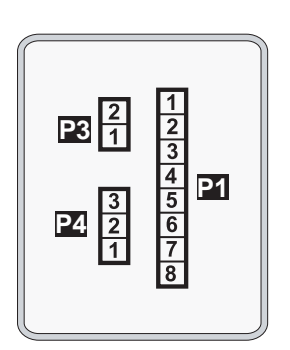

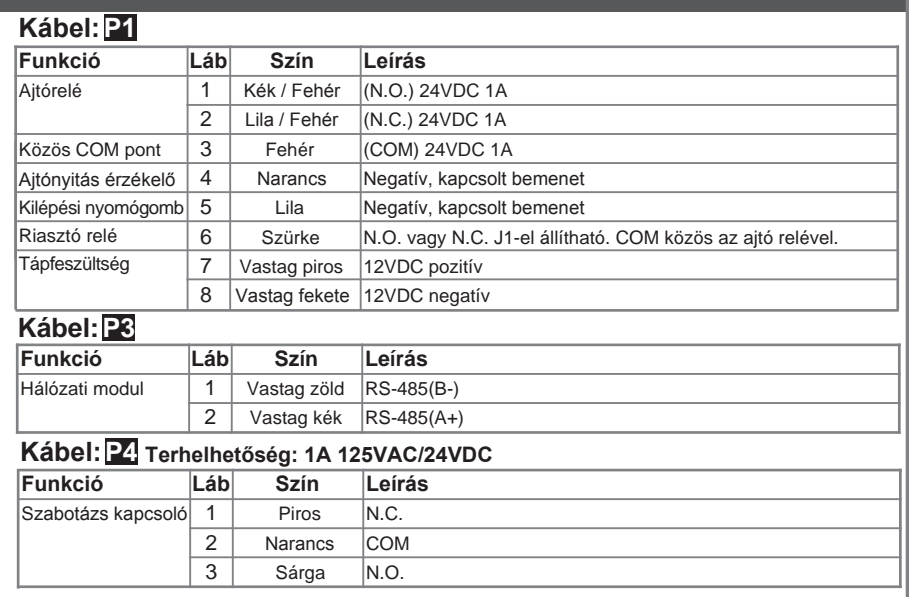

## **SOYAL®** AR-721HB-VSL

## BELÉPTETŐ OLVASÓ, VEZÉRLŐ

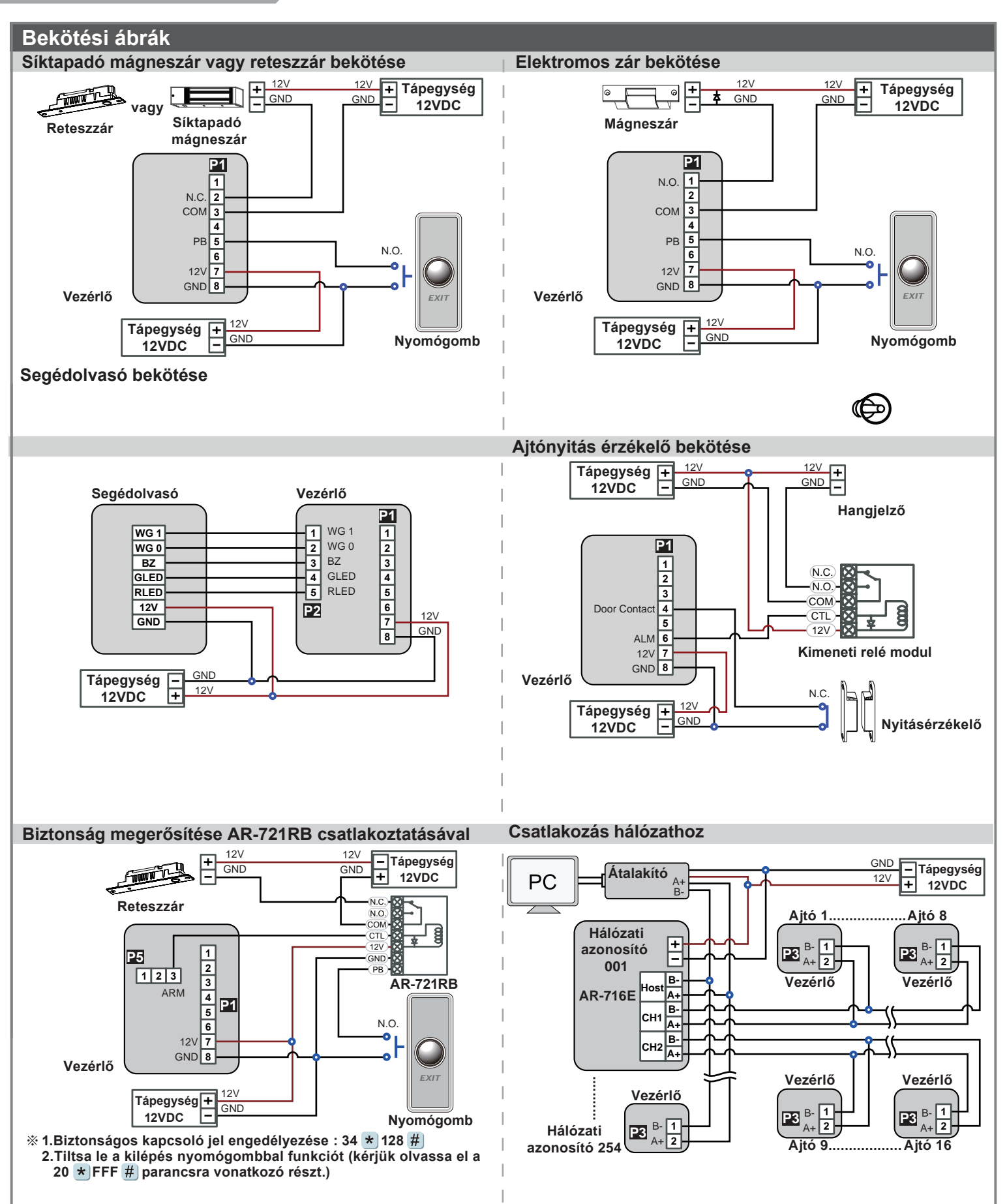

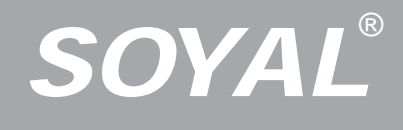

#### **Operation process Programozás Belépés programozói üzemmódba** Üsse be:  $\star$  123456 # vagy  $\star$  PPPPPP # Pl. Az alapértelmezett érték = 123456, ha a mester kódot megváltoztatta 876112-re, üsse be: \*876112# - programozói üzemmód hozzáférhető. **Mester kód megváltoztatása** Lépien be programozói módba – 09 \* ÚÚÚÚÚÚKRRRRR # (Üsse be az új, 6 számjegyes mester kódot kétszer). Pl.: Új Mester kódnak állítsa be: 876112. Üsse be:  $\star$  123456 # - 09  $\star$  876112876112 # **Olvasó engedélyezése** Lépjen be programozói módba – 20  $\star$  128 # (128=Anti-pass-back engedélyezve) **Automatikus ajtónyitás engedélyezése/tiltása** Lépjen be programozói módba – 20  $\star$  004 # (004=automatikus ajtónyitás engedélyezése; 000=automatikus ajtónyitás tiltása) **Automatikus ajtónyitás engedélyezése/tiltása kártyafelmutatás nélkül** Lépjen be programozói módba – 24 \* 001 # (001=automatikus ajtónyitás engedélyezése; 000=automatikus ajtónyitás tiltása) **Kártya engedélyezése** Lépien be programozói módba – 26 \* KKKKK \* UUUUU \* P # (KKKKK=Kezdő felhasználói cím, UUUUU=Utolsó felhasználói cím; P=0=Engedélyezve; P=1=Tiltva; P=2=Alaphelyzet) Pl.: A 00152-00684 felhasználói címekre engedélyezze az Anti-pass-back funkciót: 26 \* 00152 \* 00684 \* 0 # Kártya vagy kód: Lépjen be programozói módba – 12 \* FFFFF \* PPPP # (pl.: Felhasználói cím: 00001, kódja: 1234. Üsse be: 12 \* 00001 \* 1234  $#$ ) Kártya és kód: Lépjen be programozói módba – 13 \* FFFFF \* PPPP # (pl.: Felhasználói cím: 00001, kódja: 1234. Üsse be: 12 \* 00001 \* 1234 # ) **M6: Közös kód Csak kód:** Lépjen be programozói módba – 15 \* PPPP # (Üsse be a 4 számjegyű közös kódot, alapértelmezett érték: 4321). Kártya és kód: Lépjen be programozói módba – 17 \* PPPP # (Üsse be a 4 számjegyű közös kódot, alapértelmezett érték: 1234). Lépjen be programozói módba – 00  $\star$  NNN  $\#$  (Hálózati azonosító: 001-254) Az Anti-pass-back funkciót gyakran alkalmazzák parkolók bejáratánál annak megakadályozására, hogy egy kártyával többen lépjenek be egy időben, vagy olyan helyen, ahol figyelni kell arra, hogy a belépést mindig kövesse kilépési esemény is. Az ajtó nyitva marad miután az első kártyát felmutatták. 2 időzóna programozható önálló üzemmódban és 64 időzóna programozható hálózati üzemmódban. Vezérlő segédolvasóval két ajtó működtetésére képes. Lépjen be programozói módba – 28  $\star$  064 # (064=két ajtós vezérlés) Lépjen be programozói módba – 04  $\star$  N  $\#$  (N=4/6/8) **Kilépés programozói üzemmódból** Üsse be:  $\star$  # **A. Enter/ Exit Program Mode A. Belépés/kilépés programozói üzemmódba D. Kód beállítása E. Kétajtós vezérlés (M4/M8) F. Anti-pass-back(M4/M8) F. Anti-pass-back (M4/M8) G. Auto Open Time Zone G. Automatikus ajtónyitás C.Set up M4/M6/M8 C. M4/M6/M8 üzemmód beállítása H. Lift control H. Lift vezérlés Engedélyezés** Lépjen be programozói módba – 24  $\star$  002 # (002=liftvezérlés engedélyezése) **B. Chang the Node ID of Reader B. Olvasó hálózati azonosítójának megváltoztatása Több emelet**  Lépjen be programozói módba – 21 \* FFFFF \* G \* EEEEEEEE # FFFFF=Felhasználó címe; G=4 liftvezérlő csoport egyike (Programozható érték: 0-3); EEEEEEEE=emeletek beállítása (0=tiltva; 1=engedélyezve) Pl.: A 00168 felhasználó számára engedélyezze a 6. és a 20. emelethez való hozzáférést: Lépjen be programozói módba – 21  $\star$  00168  $\star$  0  $\star$  00100000  $\#$  - 21  $\star$  00168  $\star$  2  $\star$  00001000  $\#$ **Egy emelet** Lépjen be programozói módba – 27 \* FFFFF \* EE # FFFFF=Felhasználó címe; EE=Emelet száma (01-32 emelet) Pl.: A 00045 felhasználó számára engedélyezze a 10. emeletet: 27 \* 00045 \* 10 # A SOYAL **AR-401RO16** liftvezérlőt csatlakoztatva rendelhet hozzá emeleteket a felhasználókhoz. **Csoport Emelet** E 8 16 14 15 24 32 30 31 29 28 27 1 G. 3 E  $\overline{1}$ 22 E 7 23 E 5 13 12 21 E 4  $\mathfrak{E}$ E 3 11 19 E 2 10 18 26 E 1 9 17 25 Kérjük, használja az alábbi emelet táblázatot: € **SOYAL SECURE THE-VER CONSULTER CONSULTS AND RELEASE CONSULTS AND RELEASE CONSULTS AND A CONSULTS AND A CONSULTS AND A CONSULTS AND A CONSULTS AND A CONSULTS AND A CONSULTS AND A CONSULTS AND A CONSULTS AND A CONSULTS A**

#### **I. Riasztó funkció beállítása**

#### **Működési feltételek:**

- 1. Az élesítés engedélyezve legyen
- 2. Csatlakozzon riasztórendszerhez
- **Alkalmazás:**
	- **1. Ajtó túl hosszú ideig nyitva (Normál nyitás után):** Ajtó az ajtó relé idején és a zárási időn túl nyitva. **2. Kényszerített nyitás (érvényes felhasználói kártya felmutatása nélkül):** Belépés kényszerített
	- nyitással vagy illegális művelettel. **3. Ajtó nyitás érzékelő hiba:** Ajtó nyitás érzékelő áramköre nyitott.

**Élesített / Hatástalanított állapot (M4/M8 üzemmódban; alapértelmezett élesítése kód: 1234)**

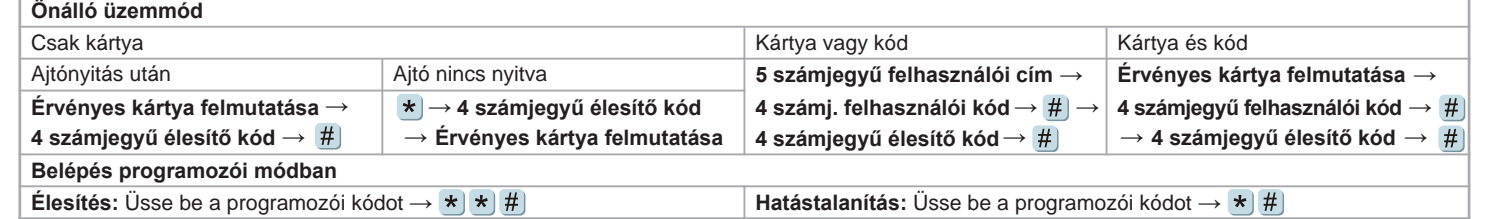

**Az ajtó normál működtetéséhez olvassa el a hozzáférési módokat.**

#### **Alapértelmezett értékek**

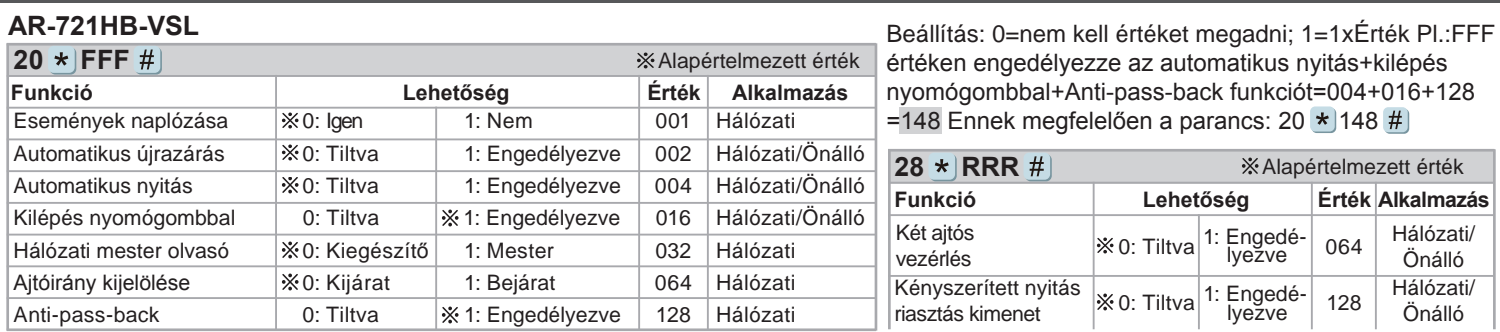

#### **AR-721HB-VSL**

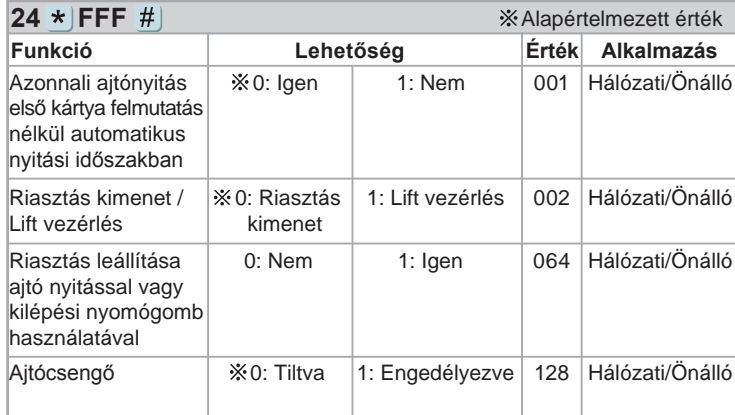

### **M4/M6/M8 Üzemmódok**

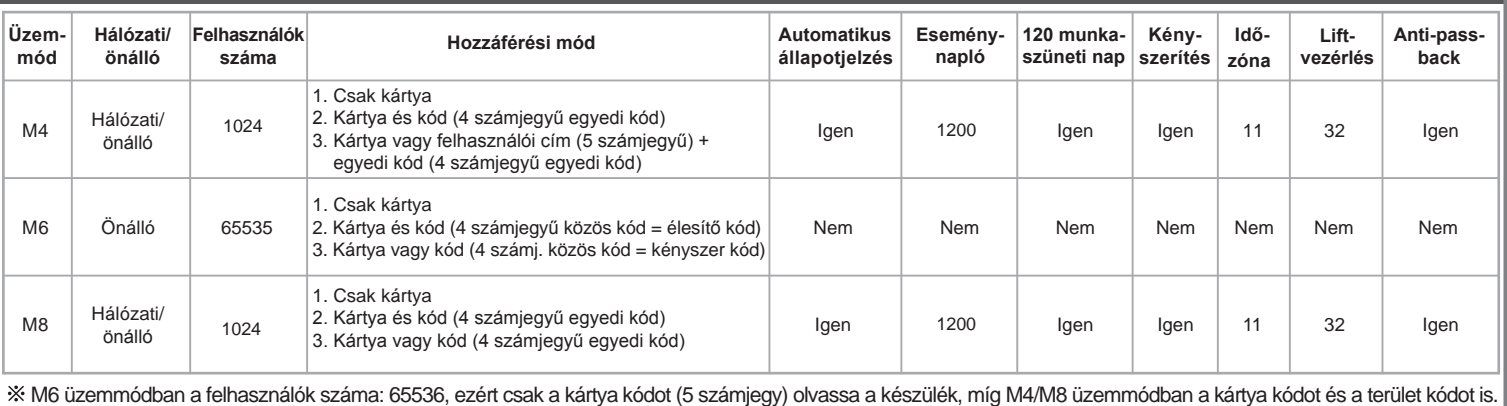

#### **Gyári alapbeállítások visszaállítása paranccsal**

#### **Csak, amikor az eszköz önálló üzemmódban van!**

Lépjen be programozói módba - 20 ★)016 #)- 24 ★)064 #)- 26 ★)00000 ★)01023 ★)1 #)- 28 ★)000 #)- 29 ★)29 Megjegyzés: Amennyiben korábban megváltoztatta a mester kódot, a gyári alapbeállítások nem állítják vissza a mester kódot 123456-ra.

# *SOYAL*®

#### BELÉPTETŐ OLVASÓ, VEZÉRLŐ AR-721HB-VSL

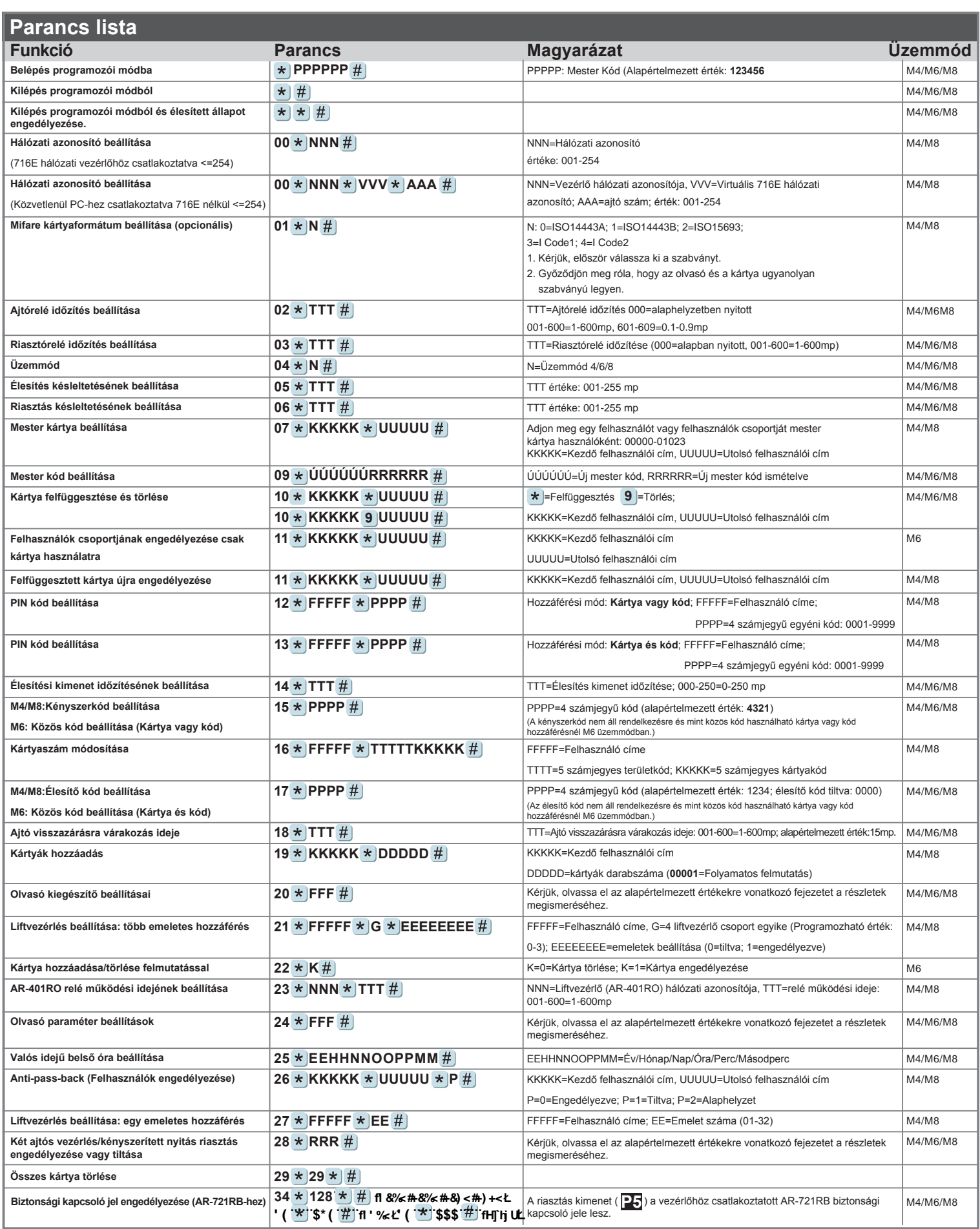

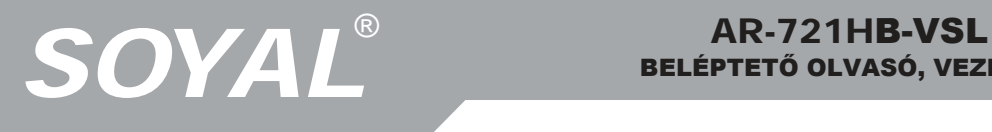

## **Kártyák hozzáadása és törlése**

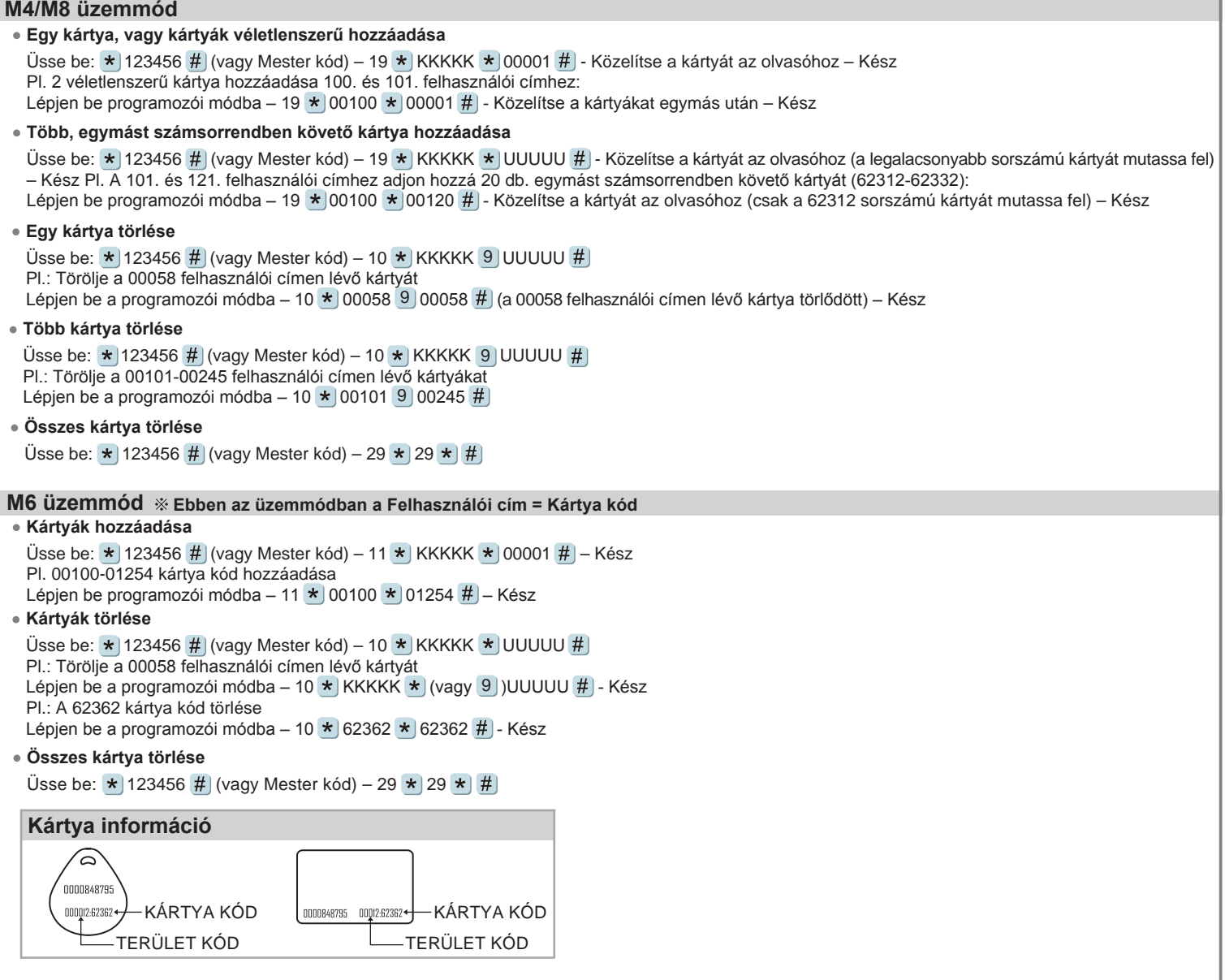

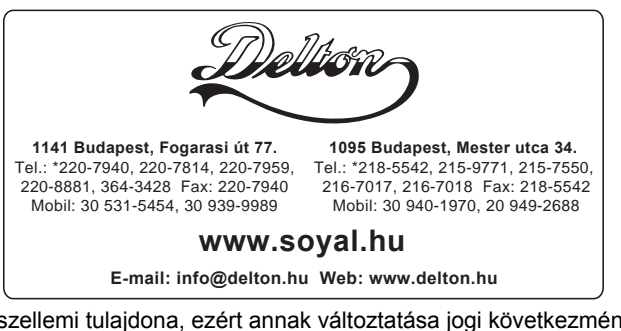

A dokumentáció a Delton szellemi tulajdona, ezért annak változtatása jogi következményeket vonhat maga után. A fordításból, illetve a nyomdai kivitelezésből származó hibákért felelősséget nem vállalunk. A leírás és a termék változtatásának jogát a forgalmazó és a gyártó fenntartja.